# PassivePoe™ Quick Start Guide

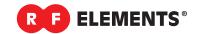

# **PassivePoe**<sup>™</sup> Set

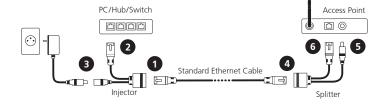

### On the lower end:

- Connect network cable to RJ45 female connector of Passive PoE<sup>™</sup> Injector
- 2 Connect RJ 45 male connector of Passive PoE™ Injector to lower end device (PC/Hub/Switch)
- 3 Connect DC connector of Passive PoE™ Injector to DC power source

### On the upper end:

- 4 Connect network cable to RJ45 female connector of Passive PoE™ Splitter
- 5 Connect the DC connector of Passive PoE<sup>™</sup> Splitter to DC connector of device you intend to power using Passive PoE<sup>™</sup>
- 6 Connect RJ 45 male connector of Passive PoE ™ Splitter to ethernet port of device you intend to power using Passive PoE™

# **PassivePoe™** Injector

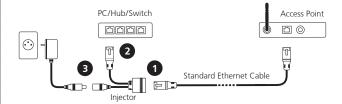

### **Installation Instruction**

- Connect network cable to RJ45 female connector of Passive PoE ™ Injector
- 2 Connect RJ 45 male connector of Passive PoE ™ Injector to lower end device (PC/Hub/Switch)
- 3 Connect DC connector of Passive PoE ™ Injector to DC power source

## **Installation in Panel**

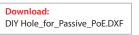

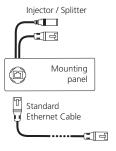

### **Installation Instruction**

- 1 Insert PoE into the cut-out as shown on picture
- 2 Rotate PoE for about 45 degrees, until you feel click
- 3 Installation is completed

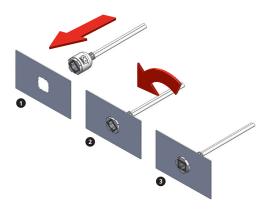